# **Premiere Pro workshop**

2023.04.05 HonorsX

## **Overview of the workshop.**

- 1. Intro to Premiere Pro.
- 2. File structures & best practices.
- 3. Tutorials and demos based off examples given on the canvas assignment description.
- 4. Fielding questions and specific requests.

# **Canvas assignment: Grand Challenge Video**

#### [Introduction to the Planetary Boundaries](https://www.youtube.com/watch?v=ZIXxfLQuhsE&t=218s)

- Adding text and shapes to your project

#### [What is Sustainability](https://www.youtube.com/watch?v=zx04Kl8y4dE)

- Importing your own assets into your project.

[Why do we need to change our food system?](https://www.youtube.com/watch?v=VcL3BQeteCc)

- Introduction to keyframes

#### **Intro to Premiere Pro.**

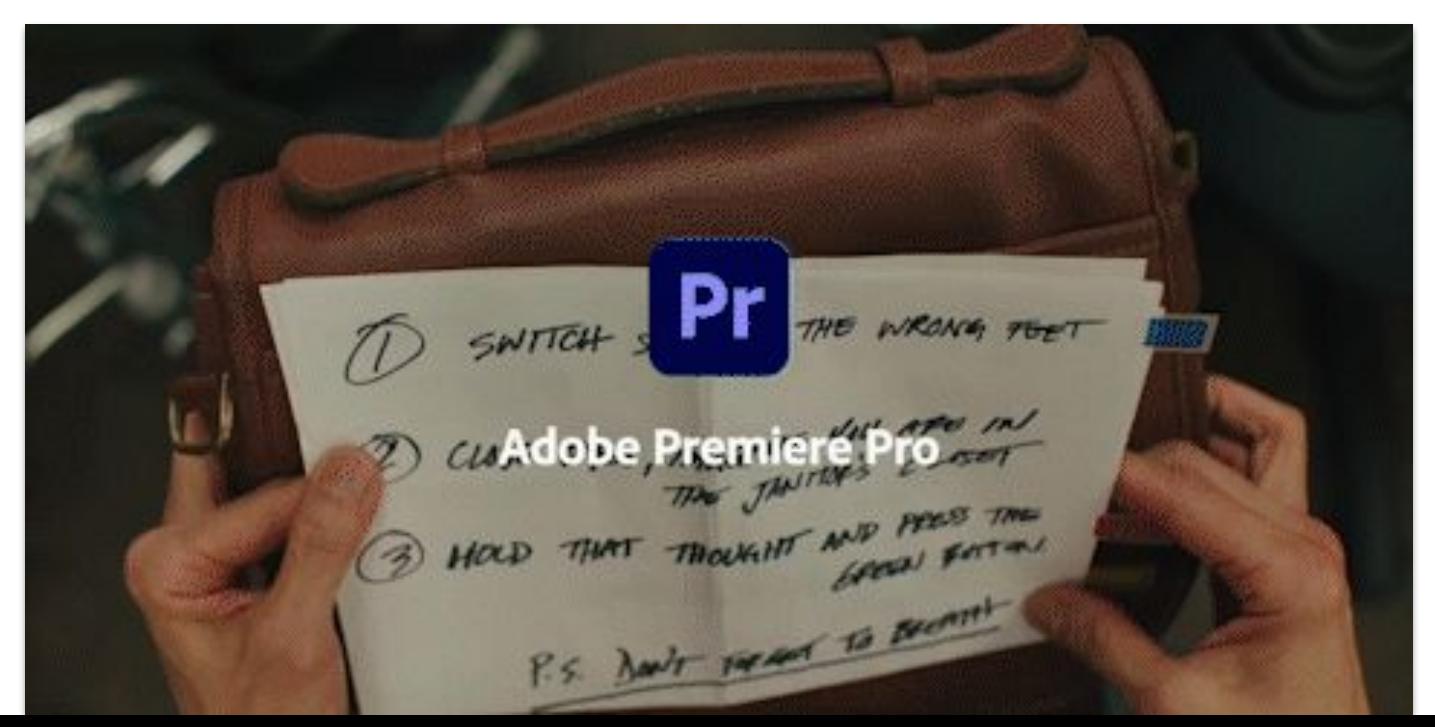

#### **Editing from the perspective of a timeline.**

![](_page_4_Picture_1.jpeg)

# **Early adopter of Frame.io**

![](_page_5_Picture_1.jpeg)

#### **Robust transitions and effects**

![](_page_6_Picture_1.jpeg)

#### **Watch this extremely cool video on your own.**

![](_page_7_Figure_1.jpeg)

## **File structures.**

Messy folders and missing assets is a quick way to annoy coworkers… Extremely important when collaborating in professional settings. It makes finding files and sharing project folders easy.

Watch this video on your own time.

[The Best FOLDER STRUCTURE for Video Editing](https://www.youtube.com/watch?v=sRGscatJRZ4) [\(Premiere Pro & Others\)](https://www.youtube.com/watch?v=sRGscatJRZ4)

![](_page_8_Picture_4.jpeg)

![](_page_9_Figure_0.jpeg)

#### **Important user interface elements**

- Source Monitor
- Media Browser
- Program Monitor
- Timeline
- Audio meters
- Tools
- Playhead

![](_page_11_Picture_0.jpeg)

# **Adding and sequencing footage**

- Create a new sequence and arrange footage, images, graphics in sequential order that you want the video to render them in.
- Drag items around the timeline to rearrange their position on the timeline.
- Items on different tracks will overlap. For example PNG's will retain transparencies overlapping video footage, and overlapping audio tracks will play on top of each other.

![](_page_13_Picture_0.jpeg)

![](_page_14_Picture_0.jpeg)

and the contract of the contract of

![](_page_15_Figure_0.jpeg)

![](_page_16_Picture_0.jpeg)

#### **Adding text and shapes.**

- Add text using the Text tool.
- Add shapes using the Shapes tool.

![](_page_18_Picture_0.jpeg)

![](_page_19_Picture_0.jpeg)

![](_page_20_Picture_0.jpeg)

# **Keyframes**

Animate elements by changing specific properties like size, opacity, etc. over time. For instance, animating our title created above by having it slide into the video.

Keyframes can be used in almost anything you can think of in Premiere Pro. Text, graphics, even footage can be animated in position, opacity, scale, etc.

![](_page_22_Picture_0.jpeg)

![](_page_23_Picture_0.jpeg)

![](_page_24_Picture_0.jpeg)

![](_page_25_Picture_0.jpeg)

![](_page_26_Picture_0.jpeg)

![](_page_27_Figure_0.jpeg)

## **Generating, and editing transcripts**

Your own narration can be used to generate a transcript inside Premiere Pro. For the purposes of educational demonstration - I will be using audio from *[This American Life.](https://www.thisamericanlife.org/253/the-middle-of-nowhere)*

You can even export standalone subtitles to import into Youtube (vs. auto generated subtitles).

Check with your faculty about use of found footage & assets.

![](_page_28_Picture_4.jpeg)

![](_page_29_Picture_0.jpeg)

![](_page_30_Picture_0.jpeg)

![](_page_31_Picture_0.jpeg)

![](_page_32_Picture_7.jpeg)

![](_page_33_Picture_0.jpeg)

![](_page_34_Picture_0.jpeg)

and the control of the control of

![](_page_35_Picture_0.jpeg)

#### **Questions? Requests?**

Share some examples of cool editing effects, keeping in mind there is a lot of overlap between Premiere Pro and After Effects.

Time permitting, share some requests!